# **كيفية تسجيل الدخول إىل المكتبة**

اسم المستخدم هو اسمك األول متبوًعا بـ "نقطة" ثم اسم العائلة ثم edu.gccccd.students@

#### **Username**

الاسم الأول.الاسم الأخير هو نفسه في خدمة الذات (Self-Service)، بما في ذلك أي أرقام أو رموز خاصة تم تعيينها

John.Smith123456@students.gcccd.edu مثال

لاحظ: بالنسبة للواي فاي، فقط استخدم اسمك الأول والأخير لاسم المستخدم (firstname.lastname). لا داعي "students.gcccd.edu@" لتضمين

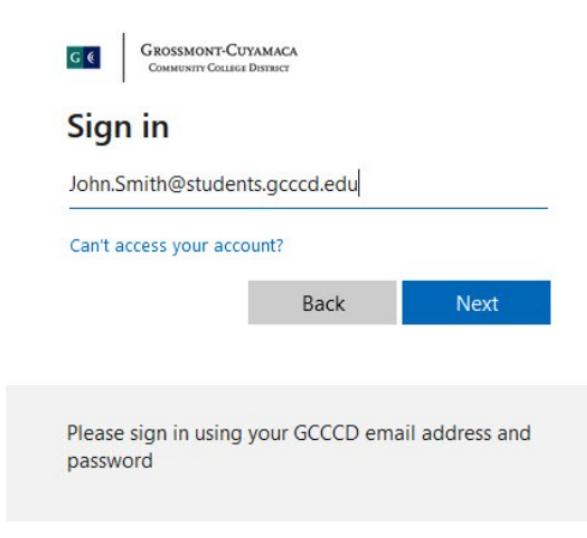

#### **Password**

كلمة المرور الافتراضية هي تاريخ ميلادك المكون من 6 أرقام. رقمين للشهر، ورقمين لليوم، وفقط الرقمين الأخيرين للسنة. عىل سبيل المثال: 2 يناير 1999 هو .010299 إذا قمت بتغيير كلمة المرور الخاصة بك، استخدم تلك الكلمة الجديدة. هذه ليست نفس كلمات المرور المستخدمة لـ Canvas أو خدمة الذات (Self-Service).

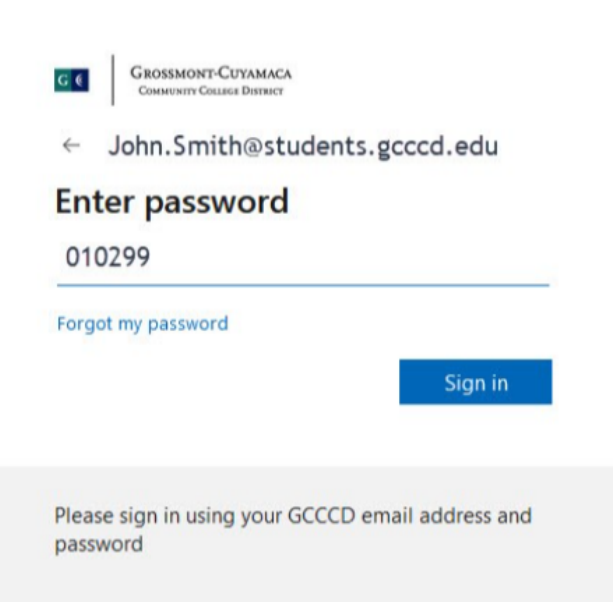

## **البقاء مسجًال/التحقق اإلضافي**

سيُطلب منك بعد ذلك إذا كنت ترغب في البقاء مسجّلاً. البقاء مسجلاً سيُقلل من عدد المرات التي يُطلب منك تسجيل الدخول. إذا كنت تستخدم جهاز كمبيوتر شخصي أو هاتف ذكي، فمن المقبول البقاء مسجلاً. لا تقم بالبقاء مسجلاً على جهاز كمبيوتر عام. يمكنك أيضًا تحديد عدم رؤية هذا السؤال مرة أخرى.

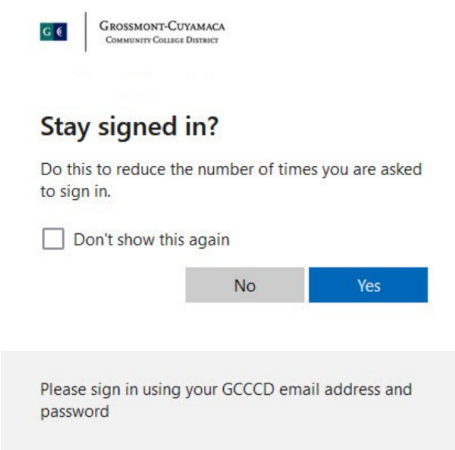

### **مشكلة في تسجيل الدخول**

- تحقق مرة أخرى من صحة اسم المستخدم الخاص بك. قد ال يجوز لبعض أسماء المستخدمين تجاوز 20 حرفًا قبل @students.gcccd.edu. يشمل هذا أي أرقام أو رموز خاصة (مثل "." بين اسمك الأول والأخير).
- كلمات المرور مختلفة عن خدمة الذات )Service-Self )أو Canvas. إذا قمت بتغيير كلمات المرور لهذه الأنظمة، فلن يتم تغييرها لقواعد البيانات.
	- كلمات المرور لا تشمل السنة بالكامل. يتم استخدام فقط الرقمين الأخيرين من السنة.
- تنتهي صالحية كلمات المرور. إذا لم ُيطلب منك تحديث كلمة المرور، جرب تسجيل الدخول إىل Microsoft Office Online باستخدام نفس اسم المستخدم وكلمة المرور. استخدم هذه الكلمة السرية الجديدة بدلاً من تاريخ ميلادك.
	- يمكنك الاتصال بمكتب المساعدة التكنولوجية للحصول على دعم إضافي.